# **СУЧАСНІ ОСВІТНІ ТЕХНОЛОГІЇ**

**DOI: 10.37026/2520-6427-2020-101-1-27-32**

### **УДК 378.147:004 Наталія ОСТАПЧУК,**

*кандидат педагогічних наук, доцент кафедри інформаційно-комунікаційних технологій та методики викладання інформатики Рівненського державного гуманітарного університету*

### **Наталія ПОЛЮХОВИЧ,**

*кандидат педагогічних наук, доцент кафедри інформаційно-комунікаційних технологій та методики викладання інформатики Рівненського державного гуманітарного університету*

# **ВИКОРИСТАННЯ GOOGLE CLASSROOM ДЛЯ ОРГАНІЗАЦІЇ УРОКІВ ІНФОРМАТИКИ: СТРУКТУРА ВІРТУАЛЬНОГО КЛАСУ**

*У статті проаналізовано дослідження сучасних учених та експертів із використання хмарних технологій у навчальному процесі. Розглянуто можливості пакета G Suite for Education та його застосування з навчальною метою для реалізації змішаної моделі навчання в закладах середньої освіти. Особливу увагу приділено використанню додатка Google Classroom при розробці та організації уроків інформатики в школі. Розроблено та подано графічно структуру віртуального класу для навчання інформатики в Google Classroom. Докладно описано створення та продемонстровано на практиці структуру окремого уроку інформатики в Google Classroom.*

*Ключові слова: змішане навчання, інформаційні технології, G Suite for Education, Google Classroom, віртуальний клас, навчання інформатики.*

*В статье проанализированы исследования современных ученых и экспертов по использованию облачных технологий в учебном процессе. Рассмотрены возможности пакета G Suite for Education и его применения в учебных целях для реализации смешанной модели обучения в учреждениях среднего образования. Основное внимание уделяется использованию приложения Google Classroom при разработке и организации уроков информатики в школе. Разработана и представлена графически структура виртуального класса для обучения информатике в Google Classroom. Подробно описано создание и продемонстрировано на практике структуру отдельного урока информатики в Google Classroom.*

*Ключевые слова: смешанное обучение, информационные технологии, G Suite for Education, Google Classroom, виртуальный класс, обучение информатике.*

*The article analyzes the research of modern scientists and experts in cloud technologies and the educational process areas. It demonstrates the particularities of today's students and the appropriateness of using digital learning tools as an auxiliary elements of learning process when it combined with properly selected teaching methods. The possibilities of G Suite for Education and its use for educational purposes to implement a blended learning model in secondary education are discussed here. The article refers to a trainer from Google Corporation, who does free online distance learning about using G Suite for Education in a training process in Ukraine. The algorithm for implementing G Suite at school with the creation of a special nonprofit institution account and getting started with the package is described. The focus is on using the Google Classroom app for creating and organizing the computer science lessons at school. The process of joining and managing participants, assigning and using virtual class tabs is showing. The structure of the Virtual Class for computer science learning in Google Classroom was developed by the author and is presented graphically in the article. It describes the order in which the thematic sections are posted, their purpose and content. It illustrates the structure of a separate computer science lesson in the Google Classroom by example. The author explains the reasons for forming the title of the lesson as a combination of the current date and topic. Attention is pointed to the function of postponed lesson publication to ensure equality in conditions for students while they are working on their practical tasks. The lesson and homework commenting is described, attaching some electronic materials to explanation and completing practical or homework assignments as well.* *The Google Classroom Virtual Class features, which are responsible for evaluating student`s done tasks and facilitating for learning individualization is explained, and also how they simplify the process of controlling and testing knowledge for the teacher.*

*Keywords: blended learning, computer technology, G Suite for Education, Google Classroom, cloud services, virtual class, computer science training.*

**Постановка проблеми.** Покоління сучасних учнів середньої та старшої школи належить до мережного покоління [8, с. 19]. Учні цього покоління наполегливо і без труднощів використовують комп'ютерні технології. Вони «виросли в Інтернеті» та є багатозадачними. Постійне одночасне перебування в соціальних мережах, використання месенджерів поєднується ними з виконанням домашнього завдання, відвідуванням гуртків, розмовами по телефону, іграми та іншими сучасними розвагами. Дослідження свідчать, що учні мережного покоління є візуалами, які уникають читання текстів, однак надають перевагу перегляду навчальних відео чи прослуховуванню навчального аудіоконтенту, тобто прагнуть бути активними учасниками життя [8, с. 20]. Такі особливості сучасних школярів підкреслюють важливість використання інформаційних технологій у процесі навчання. Таким чином, освітній процес поступово набуває нових властивостей, залучаючи засоби електронного навчання, вебінструменти, онлайн-застосунки.

У зв'язку з цим сучасний учитель повинен не лише мати ґрунтовні знання в галузі інформаційних технологій, а й застосовувати їх у процесі роботи зі здобувачами освіти. Традиційне навчання поступово переходить у формат змішаного навчання [2, с. 9]. Зі створенням відкритого освітнього середовища набуває величезного значення і використання платформи автоматизації навчального процесу Google Classroom, що спрямована на організацію і проведення уроків та має всі необхідні можливості для задоволення потреб сучасного навчання.

**Аналіз наукових досліджень та публікацій.** Актуальні питання проєктування, використання та розвитку хмарно орієнтованих навчальних середовищ досліджуються В. Биковим, М. Жалдаком, С. Литвиновою, Ю. Носенко, О. Крайчуком, Н. Остапчук [4], С. Семеріковим, Н. Морзе, С. Петренко [5], М. Шишкіною та ін.

Проблемам використання сервісів Google присвячено роботи таких учених, як А. Букач [1], І. С. Войтович, Ю. С. Трофименко, В. П. Сергієнко, Н. М. Гнедко, К. П. Музичук [2; 3], В. Гриценко. Змішане навчання розглядають Н. Морзе, М. Гладун, В. Вембер, О. Дзябенко [8, с. 51] .

Однак, незважаючи на представлені вище праці, проблема використання хмарних технологій у навчальному процесі ЗЗСО є надзвичайно актуальною, адже в сучасних умовах становлення Нової української школи суспільство потребує і нового випускника – особистості, не лише здатної приймати відповідальні й виважені рішення, а й навчатися впродовж усього життя. У зв'язку з цим особливу увагу хочемо приділити використанню для навчання інформатики в школі додатка Google Classroom (віртуального Класу), який, переконані, не лише полегшить роботу вчителів, а й неабияк зацікавить учнів.

**Мета статті –** розкрити можливості використання Google Classroom для організації та проведення уроків інформатики на прикладі власного досвіду впровадження.

**Виклад основного матеріалу.** Експерти із використання хмарних технологій у навчальному процесі вважають, що на сьогодні одним із найкращих зразків надання хмарних сервісів для освітніх цілей є послуги корпорацій Google і Microsoft. Вони забезпечують студентів і викладачів засобами підтримки освітньої комунікації, надають необхідні для спільної роботи додатки [4, с. 46], а також постійно вдосконалюють та створюють нові онлайн-сервіси та середовища, організовують та підтримують упровадження технологій хмарних обчислень у навчально-виховний процес закладів загальної середньої освіти.

Корпорація Google пропонує закладам освіти для безкоштовного використання у змішаному навчанні набір програм G Suite for Education. Інструменти G Suite базуються на хмарі та легко інтегруються, мають вбудовані функції доступності для підтримки студентів із різноманітними потребами та стилями навчання [7]. Сервіс підтримує значну кількість мовних інтерфейсів, зокрема й український, що дозволяє повноцінно інтегрувати його в навчальну програму. Розроблено зручний мобільний додаток для усього пакета G Suite for Education, що робить систему доступною на власному пристрої в будь-якому місці та в будь-який зручний час. Додаток може бути встановлений як на Android, так і на IOS [6].

Додаток Google Classroom пакета G Suite for Education – це система управління навчальним процесом, призначена для спрощення, створення, розподілу та класифікації завдань безпаперовим способом [3, с. 40]. Вона широко використовується педагогами усього світу для організації навчально-виховної діяльності й забезпечує ефективне спілкування з учнями в режимі змішаного навчання; є зручною для використанні як учителями, так і учнями; потребує мінімальної підтримки з боку технічних фахівців для розгортання, використання і адміністрування [5].

За період від осені 2012 року і до сьогодні Google вдалося перетворити систему власних додатків на основний засіб використання, завдяки яким школи США навчають своїх учнів здійснювати пошук інформації, створювати документи і здавати їх. У 2013 році, в час, коли інші компанії намагалися продати свої вже наявні споживчі та бізнес-пропозиції школам, у корпорації Google було створено команду програмістів для розробки спеціальних додатків, орієнтованих виключно на шкільну освіту [9].

Для поширення інструментів пакета G Suite for Education фахівці компанії Google доводять до відома вчителів та викладачів, що вони можуть поліпшити організацію та якість навчання, творчо використовуючи онлайн-сервіси. З цією метою Google по всьому світу створює безкоштовні дистанційні навчальні проєкти для освітян, спрямовані на підвищення їхньої ІКТ-компетентності та набуття навичок використання онлайн-сервісів для навчання [9]. Так, сертифікований тренер Google Антоніна Букач здійснює безкоштовне дистанційне онлайн-навчання українською мовою з метою впровадження у навчальний процес пакета G Suite for Education, допомагаючи таким чином освітянам України підвищити власну ІКТ-компетентність [1]. Педагог, який успішно закінчує такі курси, отримує сертифікат, який засвідчує вміння використовувати додаток Google Classroom пакета G Suite for Education для організації навчального процесу, навички використання інших онлайн-сервісів та додатків для освіти.

Для того, щоб розпочати використання пакета G Suite for Education у навчальному закладі (а корпорація Google пропонує даний пакет для освітніх цілей абсолютно безкоштовно), потрібно створити некомерційний обліковий запис Google для власного закладу освіти та подати заявку на участь у програмі Google для некомерційних організацій. Запити на використання G Suite для некомерційних організацій розглядаються впродовж 1-3 робочих днів, після чого навчальний заклад отримує право на використання даного пакета для учасників з обліковим записом у цьому домені, зокрема кожен учень отримує від адміністратора (вчителя) власний обліковий запис і доступні для цього доменного імені сервіси пакета G Suite for Education: поштовий сервіс Gmail; календар; Google Диск із необмеженим простором; редактори Google документів, таблиць і презентацій; Hangouts Chat; Hangouts Meet; конструктор сайтів; Google Maps тощо.

Обравши для використання в освітньому процесі систему організації навчання Google Classroom, учитель розплановує онлайн-середовище та приєднує учнів до класу. Приєднання виконується через надсилання запрошення з посиланням або через введення спеціального коду класу, який автоматично генерується програмою, є унікальним та закріплюється за конкретним класом. Керувати учасниками вчитель може за допомогою вкладки «Люди» у створеному класі.

Вкладка «Події» відображає опубліковані матеріали та завдання, показує зведену статистику зданих, призначених і оцінених робіт учнів.

Вкладка «Оцінки» відображає для вчителя загальну відомість класу з усіма учасниками та отриманими оцінками. При цьому слід позитивно відзначити таку функцію Google Classroom, як індивідуальний підхід до оцінювання та надсилання кожному учневі його персональної оцінки.

Вкладка «Завдання» є основною робочою вкладкою вчителя, адже саме тут він планує навчальний процес. При цьому варто відзначити зручність інтерфейсу, який містить кнопки швидкого доступу до «Календаря курсу» та «Папки класу» на диску, список усіх «Тем класу», кнопки «Створення» та всі «Завдання, розроблені вчителем».

Розробка структури віртуального Класу в системі Google Classroom та наповнення його змістом є основним завданням учителя, його творчою розробкою. У ході роботи з упровадження експерименту з організації віртуального класу ми стикнулися з тим, що дітям важко орієнтуватися у великій кількості дописів і фрагментів, тобто їм зручніше бачити на екрані заплановані на увесь навчальний рік класи з окремих предметів. Тому віртуальний Клас із будь-якого предмета бажано називати за таким шаблоном: «назва предмета; клас; навчальний рік». Для організації та проведення уроків інформатики, зважаючи на отриманий досвід, нами була розроблена така структура віртуального Класу в Google Classroom (див. рис. 1):

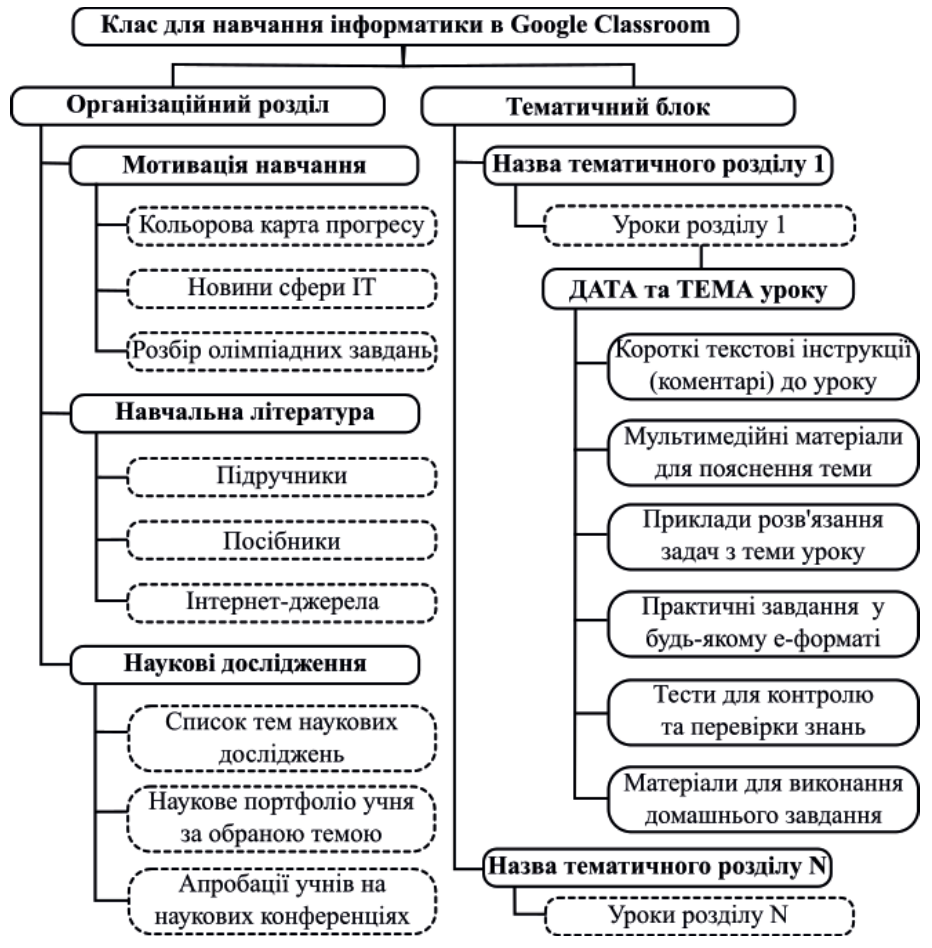

Рис. 1. Структура віртуального Класу для навчання інформатики в Google Classroom

Конструювання класу є зручним та інтуїтивно зрозумілим, кожна нова Тема автоматично створюється, починаючи зверху сторінки, щоб при відкриванні Класу її було видно першою в списку. У нашій практиці використання Google Classroom, Організаційний розділ закріплюється з самого початку Класу (тобто зверху сторінки - вкладка «Завдання») для зручного доступу. Учні звикають до того, що на початку Класу в них наявний розділ, в якому вони слідкують за статистикою, прогресом, переглядають новини та працюють над індивідуальними проєктами. Одразу за ним розміщується Тема із назвою поточного тематичного розділу. При створенні нової Теми розділу слід переміщувати її з місця автоматичного створення на звичну для дітей позицію, тобто вона має бути наступною після Організаційного розділу. Таким чином, учні знають, що першою в списку тем

стоїть тема поточного уроку, а отже, в них не виникає запитання «Що ми будемо сьогодні робити?». При цьому вони знають, де знаходяться інструкції та матеріали до сьогоднішнього уроку.

Разом із тим, варто зауважити, що для вдалого проведення уроку його не варто публікувати одразу після розробки, а запланувати це на дату і час поточного уроку. Google Classroom має функцію «Планування завдання» (відкладена публікація) на призначений термін (дату та час). Таким чином, діти не зможуть заздалегідь побачити практичні завдання уроку, що ставить усіх у рівні умови виконання практичної частини. Програма сама у потрібний час опублікує заплановані вчителем завдання. Приклад розробленого Класу для навчання інформатики в Google Classroom пропонуємо на рис. 2.

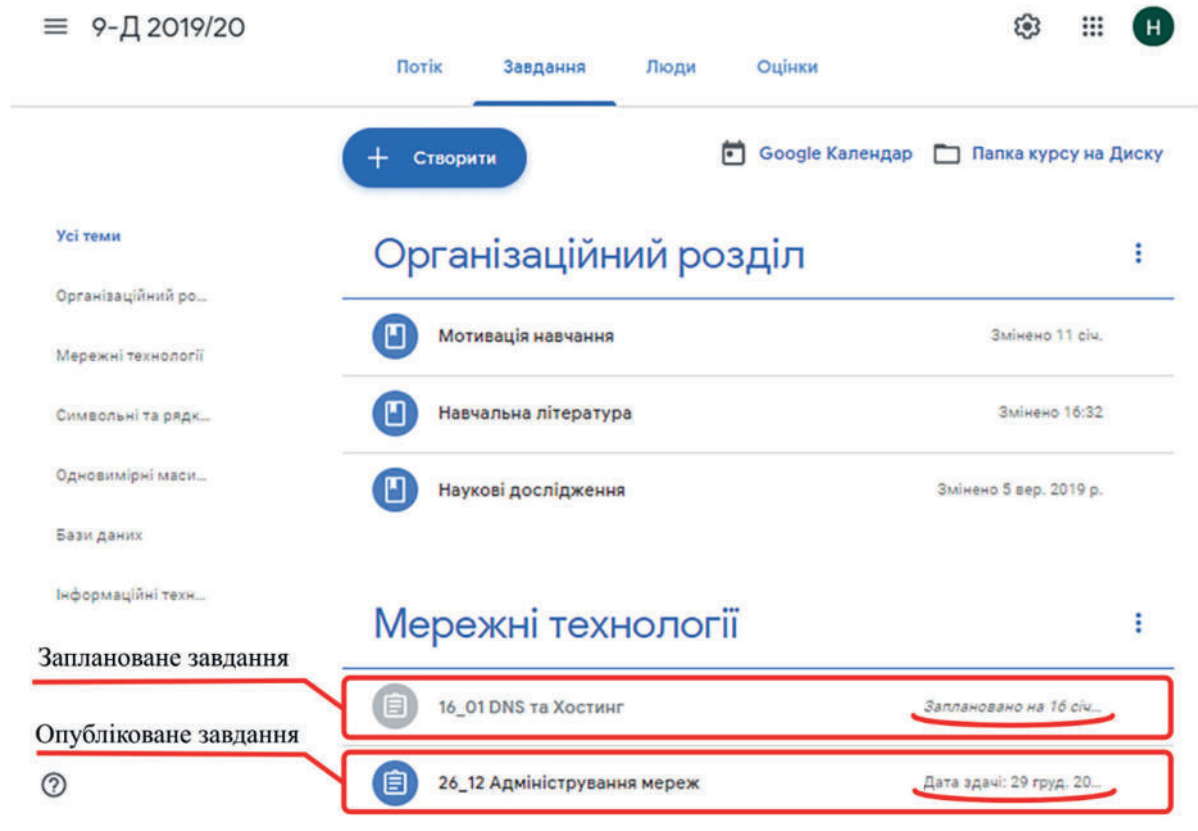

Рис. 2. Клас для навчання інформатики в Google Classroom

Наступною цікавою функцією Google Classroom є «Планування терміна здачі завдання», що є досить корисною як для учнів, так і вчителя та використовується для постановки, виконання і перевірки домашнього завдання. Означена функція розрахована на те, щоб вказувати на початку теми поточного уроку його дату. Таким чином, діти мають можливість контролювати свій час, наприклад, планувати скільки його потрібно виділити для виконання домашнього завдання.

Відповідно до розробленої нами структури конкретного уроку з інформатики в Google Classroom (див. рис.1.) учні при входженні у віртуальний кабінет мають можливість бачити текстовий коментар (інструкції) до виконання уроку, домашнього завдання та прикріплені до нього у вигляді посилань матеріали і вправи. Однак варто зауважити, що короткі коментарі до уроку не є поясненням нової теми,

це лише своєрідний навігатор-нагадування учневі про те, на що йому слід звернути увагу під час уроку та в ході виконання домашнього завдання, наприклад, які завдання необхідно виконати.

Мультимедійні матеріали прикріплюються до завдання як посилання та використовуються під час пояснення нового матеріалу, виконання практичних завдань, а також у ході проведення контролю чи перевірки знань. Вони можуть бути представлені у будь-якому форматі, як-от: посилання на відеопояснення на каналі в YouTube; вкладені презентації із Google Drive; аудіофайли, текстові файли, електронні таблиці, бази даних, шаблони, форми, зображення, малюнки; форми для тестування; посилання на сервіси з онлайн-завданнями тощо. Приклад розробленого уроку інформатики у Класі Google Classroom представлено на рис. 3.

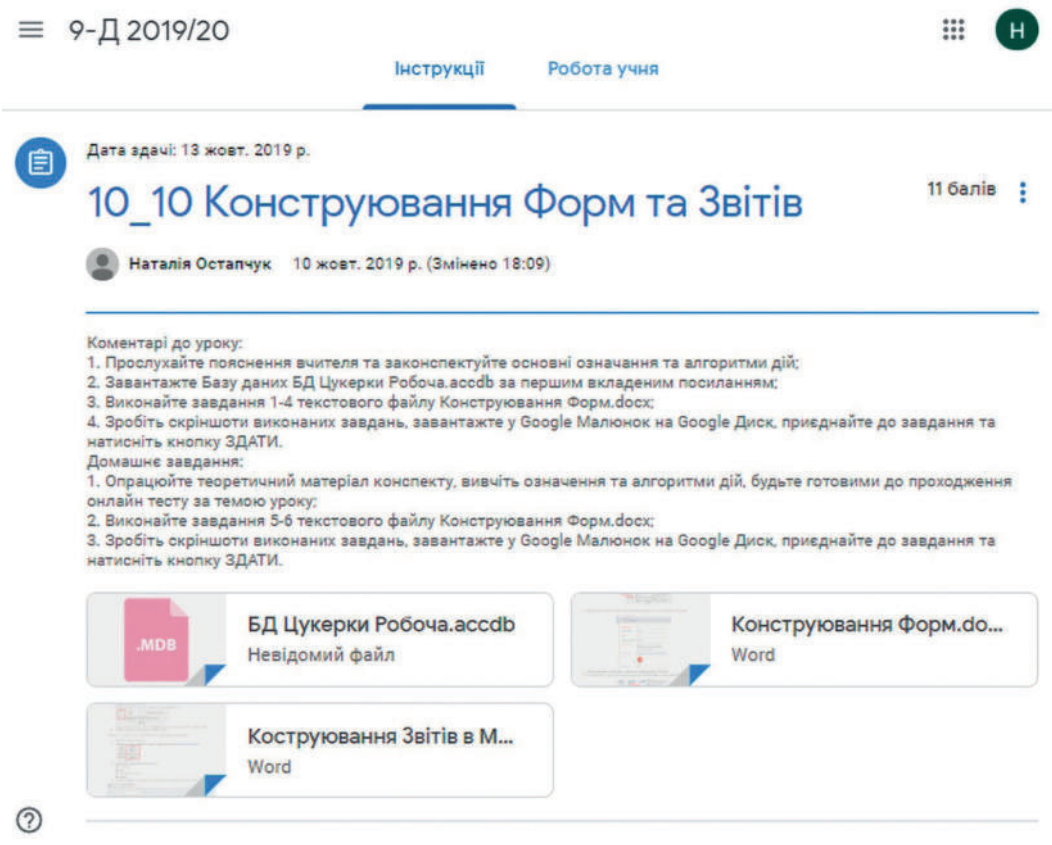

*Рис. 3. Приклад розробленого уроку інформатики у Класі Google Classroom* 

Робота кожного учня відразу після надсилання ним у Google Classroom перевіряється вчителем. G Suite відслідковує будь-які дії учасників Класу та надсилає їм повідомлення, що стосуються виконання й оцінювання, на електронну пошту. Кожен учень за результатами виконаної ним роботи отримує оцінку, при цьому він не може бачити оцінок інших учасників. Натомість для вчителя існує функція формування відомості з оцінками всіх учнів у Таблиці Google за результатами всіх виконаних уроків, що допомагає аналізувати успішність учнів, якість засвоєння тем, а також формувати остаточні підсумкові оцінки.

**Висновки**. Використання інструментів пакета G Suite for Education у навчально-виховному процесі є прикладом ефективної реалізації моделі змішаного навчання в закладі освіти. Безкоштовний доступ та підтримка, україномовний інтерфейс, наявність адаптованого мобільного додатка для будь-якого пристрою, доступність та інтегрованість додатків робить пакет G Suite for Education незамінним під час навчання сучасних учнів.

Застосування додатка Google Classroom під час організації та проведення уроків інформатики викликає неабиякий інтерес і зацікавленість учнів, сприяє підвищенню їхньої мотивації, організованості у ході виконання завдань, школярам допомагає контролювати власну самостійну роботу, вчасно виконувати та здавати на перевірку домашнє завдання, а вчителеві спрощує процес перевірки та контролю знань.

**Подальші наші дослідження** із даної проблематики плануємо спрямувати на розробку структури Класу в Google Classroom для інших освітніх проєктів.

#### **СПИСОК ВИКОРИСТАНОЇ ЛІТЕРАТУРИ**

1. Букач А. Додатки Google в повсякденному житті та професійній діяльності / А. Букач. URL: https://www. youtube.com/channel/UCcanYDfmfN5dTGCo0eODjWA (дата звернення: 10.01.2020).

2. Войтович І. С. Хмарні технології в навчальних закладах: монографія / І. С. Войтович, В. П. Сергієнко, Н. М. Гнедко, К. П. Музичук та ін. – К. : РВВ НПУ імені М. П. Драгоманова, 2019. – 286 с.

3. Войтович І. С. Особливості використання Google Classroom для організації дистанційного навчання студентів / І. С. Войтович, Ю. С. Трофименко // Науковий часопис НПУ імені М. П. Драгоманова : зб. наук. пр. – К. : НПУ імені М. П. Драгоманова, 2018. – № 20 (27). – С. 39–43. – (Серія № 2 «Комп'ютерно орієнтовані системи навчання»).

4. Остапчук Н. Використання можливостей хмарних сервісів у процесі навчання студентів у закладах вищої освіти / Н. Остапчук, О. Крайчук // Нова педагогічна думка : науково-методичний журнал. – Рівне : РОІППО, 2019. – № 1 (93). – С. 45–48.

5. Петренко С. В. Використання хмарних сервісів G SUITE (GOOGLE APPS) у навчально-виховному процесі / С. В. Петренко // Інноватика у вихованні. – 2016. – Вип. 4. – С. 211–220. URL: http://nbuv.gov.ua/ UJRN/inuv\_2016\_4\_26 (дата звернення: 18.01.2020).

6. Google Classroom та можливість його використання для змішаного навчання. URL: https://e-learning.co.ua/zmishane-navchannya/nashpoglyad-na-google-classroom-ta-mozhlivist-yogovikoristannya-dlya-zmishanogo-navchannya-v-shkoli/ (дата звернення: 08.01.2020).

7. G Suite for Education. 45 ways to start using Google tools in the classroom. URL: https://docs.google. com/presentation/d/1vBYG6WVcU1PINWtJlP0TEe-6HKgbEkT4DkckvBRXbX6k/edit#slide=id.g16d05a-8fa7\_0\_1794 (дата звернення: 08.01.2020).

8. Nataliia Morze, Mariia Gladun, Viktoriia Vember, Olga Dziabenko. Methodological and technical design of innovative classroom // Modernization of Pedagogical Higher Education by Innovative Teaching Instruments

(MoPED) / Borys Grinchenko Kyiv University 15th September  $2018 - 130$  p.

9. Natasha Singer. How Google Took Over the Classroom. Education Disrupted. The New York Times. – 2017. – May 13. URL: https://www.nytimes. com/2017/05/13/technology/google-education-chromebooks-schools.html (дата звернення: 10.01.2020).

*Дата надходження до редакції: 05.02.2020 р.*

#### **УДК 37.091.12:004]:331.101.3 Наталія КРУТОВА,**

**DOI: 10.37026/2520-6427-2020-101-1-32-36**

*кандидат педагогічних наук, старший викладач кафедри природничо-математичної освіти Рівненського ОІППО* 

## **ФОРМУВАННЯ МОТИВАЦІЇ ПРОФЕСІЙНОГО РОЗВИТКУ ВЧИТЕЛІВ У СФЕРІ ІКТ**

*У статті досліджено питання професійного зростання вчителів щодо застосування інформаційно-комунікаційних технологій. Окреслено зовнішні та внутрішні мотиви професійного самовдосконалення, а також умови формування мотивації професійного розвитку педагогів.*

*Ключові слова: професійне зростання, мотивація, інформаційно-комунікаційні технології, педагогічні умови.*

*В статье исследованы вопросы профессионального развития учителей по применению информационно-коммуникационных технологий. Охарактеризованы внешние и внутренние мотивы профессионального самосовершенствования, а также условия формирования мотивации профессионального развития педагогов.*

*Ключевые слова: профессиональное развитие, мотивация, информационно-коммуникационные технологии, педагогические условия.*

*The article investigates the issues of teachers' professional growth. Emphasis is placed on the formation of sustainable motivation for teachers' professional growth in the use of information and communication technologies.*

*On the basis of the current trends it is determined that the teacher should have technological and information and communication techniques to solve practical problems in educational activities, ability to use special software tools to ensure the development of school education.*

*The article analyzes the scientific and pedagogical literature, which presents the interpretation of the motivation and motivational sphere of the authors who investigated this issue. The pedagogical conditions for forming the motivation of teachers' professional growth*

*and the use of information and communication technologies in pedagogical activities are considered and substantiated.*

*The role of motivation, in particular, of self-motivation, which is connected with the self-assertion of a teacher as a professional and activates him for professional growth, is revealed. Analysis of basic concepts confirmed that the notion of motivation is used to characterize both internal and external factors, which affect the individual and motivate him to act in a certain way.*

*The article presents the results of the experimental study involving 120 teachers of different specialties (2 experimental groups and 2 control groups). The experiment was based on the model of teachers' professional development in modern conditions.*

*The article provides examples of discussion questions and cinquains.*

*The results of the summative and formative stages of the pedagogical experiment are shown in the tables. The dynamics of the formation of motivation for the use of information and communication technologies is given in the diagram. Through the processing of statistics by the SPSS Statistics program it was revealed that the indicators of self-motivation and external motivation of the teachers in the experimental group were different. To check the validity of the results, we used the mathematical statistics method – Pearson's chi-squared test c<sup>2</sup> .*

*Key words: professional growth, motivation, information and communication technologies, pedagogical conditions.*

**Постановка проблеми**. У період реалізації освітніх реформ неабияк підвищуються вимоги до розвитку стійкої мотивації професійного зростання вчителів щодо застосування інформаційно-комунікаційних технологій (*далі – ІКТ*).